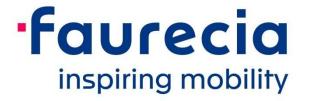

# A.N. Invoice Portal Create Account – Direct Suppliers

November 2019

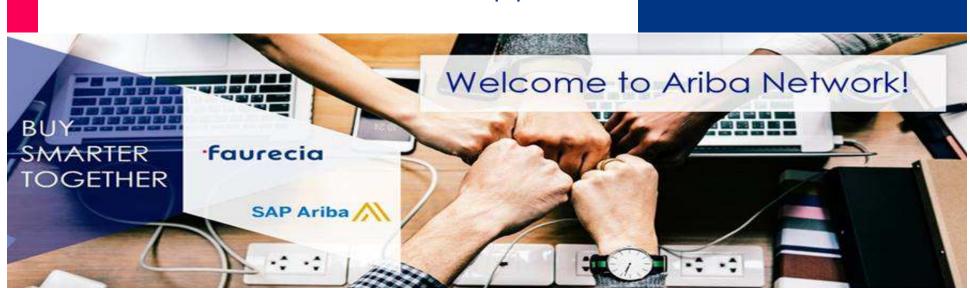

# **Summary**

Create your A.N. account

Convert Light account into an Enterprise account

Invoices Payment status and Remittance Advice

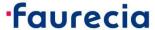

#### 1. Create your A.N. account

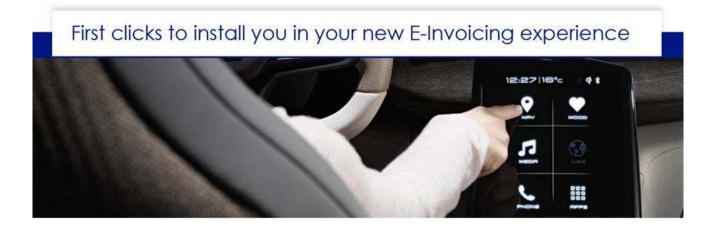

Before you start your A.N. E-Invoicing process, please complete your supplier account data by converting you Light account into an enterprise account:

A.N. ACCOUNT UPGRADE is FREE for our DIRECT Suppliers using Ariba Network
Invoice Portal!

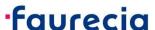

### 1. Create your A.N. account

In your A.N. Invoice status email, you have a link to access A.N. account creation form

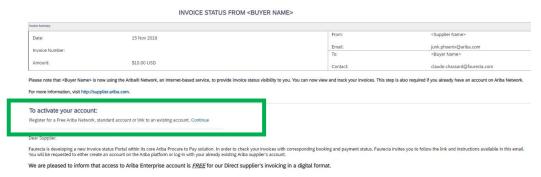

■ "Join your Customer on Ariba Network!"

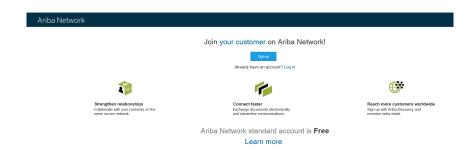

Note: If you already have an A.N. account you can Sign up your account to connect with Faurecia

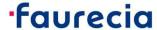

#### 1. Create your A.N. account

Complete the registration form

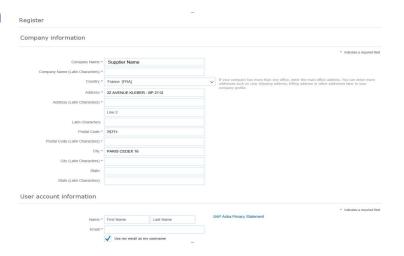

Agree with terms and conditions

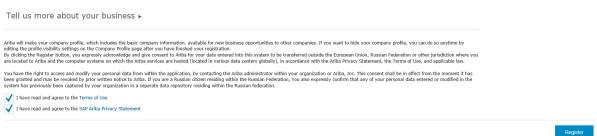

You will receive an account confirmation email to finalize the account creation

NOTE: No need to validate/approve the account

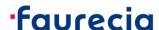

#### 2. Convert Light account into an Enterprise account

Click in the button "Upgrade":

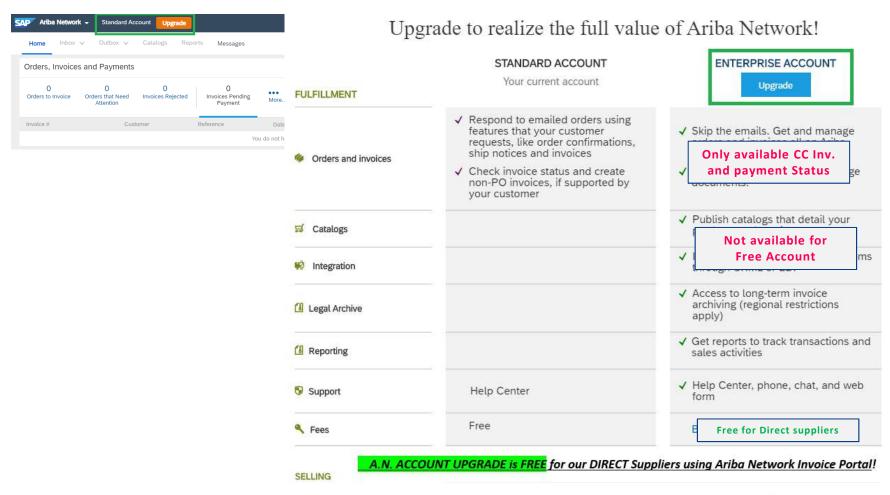

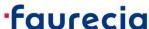

# 2. Convert Light account into an Enterprise account

#### Confirm Upgrade

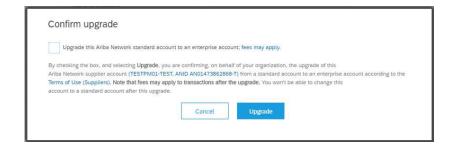

<u>Note</u>: Free Enterprise account will provide access to A.N. Carbon Copy (C.C.) Invoice Portal and Invoice Payment information.

A.N. PO management or E-Invoicing not available!

IMPORTAN NOTE: All information about Invoices status and <u>Payment Status</u> will be available exclusively in Ariba Network invoice portal!

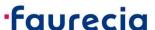

# 3. Invoices Payment status and Remittance Advice

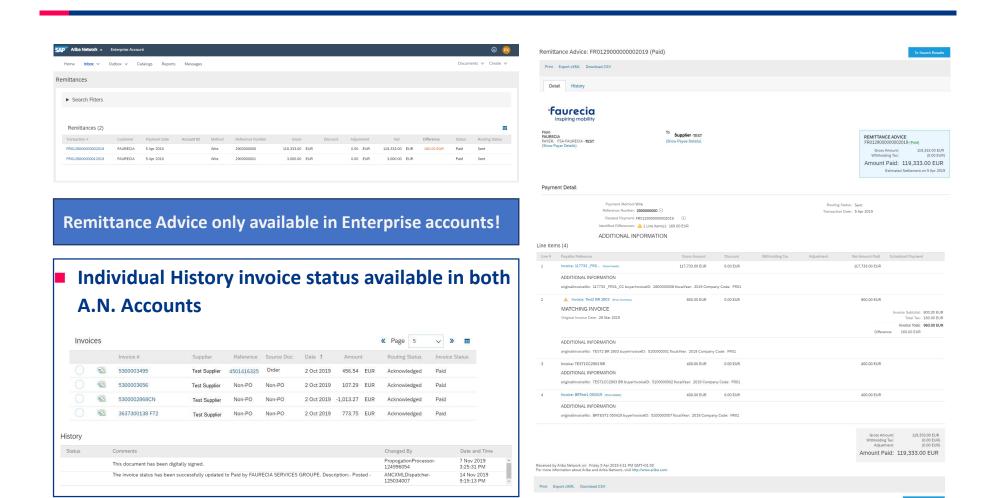

IMPORTAN NOTE: Payment advices will not be sent by email anymore. Supplier's must have A.N. access to follow there invoices payment status.

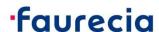

# Let's make procurement smarter together!

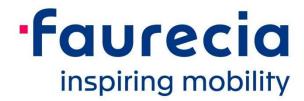

For more information about Faurecia E-invoicing process, please access Faurecia website: https://www.faurecia.com/en/fournisseurs/ariba-support

Faurecia Supplier Enablement team ariba.supplier.invportal@faurecia.com